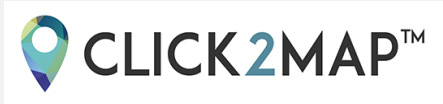

# HTML coding basics

# 1. [HTML coding, what is it?](#page-1-0)

# 2. [Form a paragraph](#page-1-1)

- **►** [Text alignment](#page-1-2)
- **►** [Line break](#page-3-0)

# 3. [Insertion of a link](#page-3-1)

- **►** [Put a link into one of your page](#page-3-2)
- **►** [Open a link in another window of your browser](#page-4-0)
- **►** [Put a link into another website www.](#page-4-1)
- **►** [Put a link into an email](#page-4-2)

# 4. [Insertion of an image](#page-5-0)

- **►** [Define the path of the image](#page-5-1)
- **►** [Add a frame to the image](#page-5-2)
- **►** [Line up an image](#page-6-0)
- **►** [Define the dimensions of an image](#page-8-0)
- **►** [What is the HTML](#page-10-0) "alt" tag?
- **►** [Insertion of an image with an URL link as a caption](#page-11-0)

# <span id="page-1-0"></span>1. HTML coding, what is it?

O CLICK2MAP<sup>™</sup>

**HyperText Markup Language**, commonly referred to as **HTML**, is the standard markup language used to create web pages. It is written in the form of HTML elements consisting of tags enclosed in angle brackets (like <html>). HTML elements form the building blocks of all websites. HTML allows images and objects to be embedded and can be used to create interactive forms. It provides a means to create structured documents by denoting structural semantics for text such as headings, paragraphs, lists, links, quotes and other items.

*(- Wikipedia definition)* 

Even without expertise, embed **some lines of code in your webpages** and, particularly, in your markers, become conceivable.

## <span id="page-1-1"></span>2. Form a paragraph

### **►** Text alignment

<span id="page-1-2"></span>To line up your text, it suffices to place your paragraph between the **two HTML tags <p align="…">…</p>**.

### a. Alignment to the left

**<p align="left">The text is lined up to the left.</p>**

### **Result:**

The text is lined up to the left.

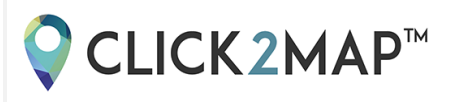

## b. Alignment to the right

**<p align="right">The text is lined up to the right.</p>**

**Result:** 

The text is lined up to the right.

### c. Centered alignment

### **<p align="center">The text is centered.</p>**

**Result:** 

The text is centered.

### d. Justified text

**<p align="justify">This text is justified. It requires two lines and more text for a paragraph. So, you will be able to see this example correctly. This text is justified. It requires two lines and more text for a paragraph. So, you will be able to see this example correctly. This text is justified. It requires two lines and more text for a paragraph. So, you will be able to see this example correctly.</p>**

### **Result:**

This text is justified. It requires two lines and more text for a paragraph. So, you will be able to see this example correctly. This text is justified. It requires two lines and more text for a paragraph. So, you will be able to see this example correctly. This text is justified. It requires two lines and more text for a paragraph. So, you will be able to see this example correctly.

# ● CLICK2MAP<sup>™</sup>

## **►** Line break

<span id="page-3-0"></span>To force a line break in a text, place the tag **<br>**.

**You need a line break at this exact spot <br>to form your paragraph.**

### **Result:**

You need a line break at this exact spot to form your paragraph.

# <span id="page-3-1"></span>3. Insertion of a link

To embed a link in a text, you have to put the concerned sentence between the different tags: **<a href="…">…</a>.**

# <span id="page-3-2"></span>**►** Put a link into one of your page

**<a href="blog/publish-your-map-on-blog-and-facebook-page">Example of a blog post</a>**

**Result:** [Example of a blog post](http://www.click2map.com/blog/blog/publish-your-map-on-blog-and-facebook-page)

<span id="page-4-0"></span>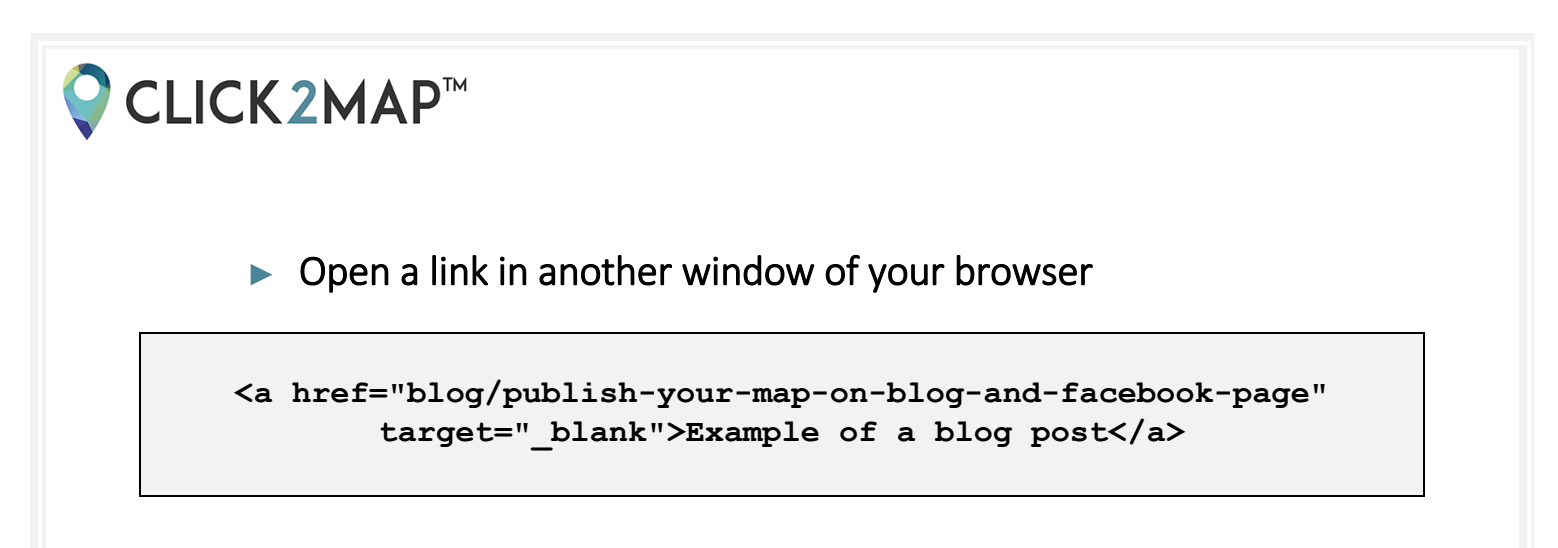

**Result:** [Example of a blog post](http://www.click2map.com/blog/blog/publish-your-map-on-blog-and-facebook-page)

<span id="page-4-1"></span>**►** Put a link into another website www.

**<a href="https://www.click2map.com/" target="\_blank">Click2Map website</a>**

**Result:** [Click2Map website](http://www.click2map.com/)

<span id="page-4-2"></span>**►** Put a link into an email

**<a href="mailto:support@click2map.com">Click2Map support</a>**

**Result:** [Click2Map support](mailto:support@click2map.com)

● CLICK2MAP<sup>™</sup>

# <span id="page-5-0"></span>4. Insertion of an image

To insert a picture in a text or a page, it suffices to put the link of the image in the tag **<img src="...">**.

<span id="page-5-1"></span>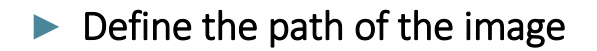

**<img src="https://www.click2map.com/sites/default/files/field/image/lo go\_0.png">**

**Result:** 

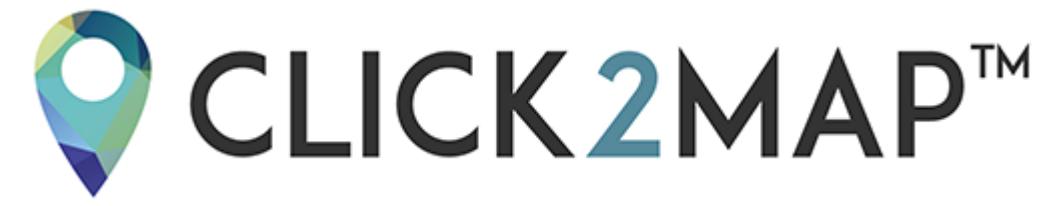

<span id="page-5-2"></span>**►** Add a frame to the image

**<img src="https://www.click2map.com/sites/default/files/field/image/lo go\_0.png" border="1">**

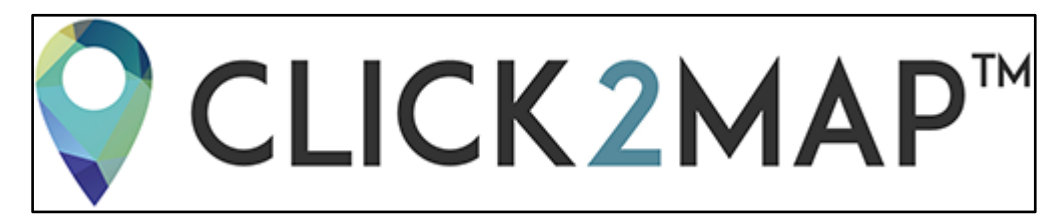

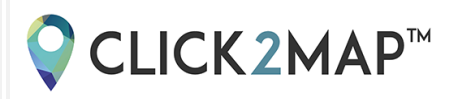

**<img src="https://www.click2map.com/sites/default/files/field/image/lo go\_0.png" border="3">**

### **Result:**

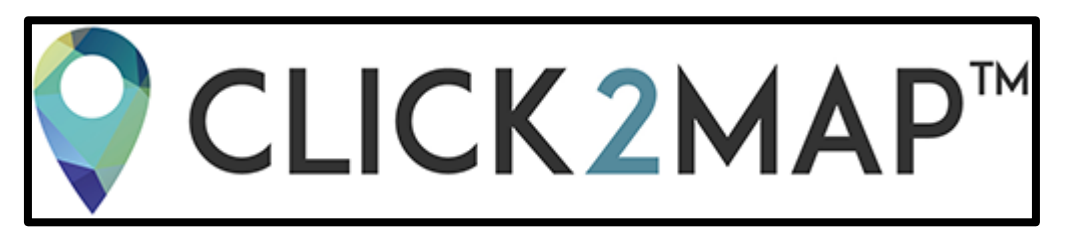

### **►** Line up an image

<span id="page-6-0"></span>To line up your picture, you can add **align="..."** in your HTML tag **<img>**.

### a. Alignment to the left

**<img src="https://www.click2map.com/sites/default/files/field/image/lo go\_0.png" align="left">**

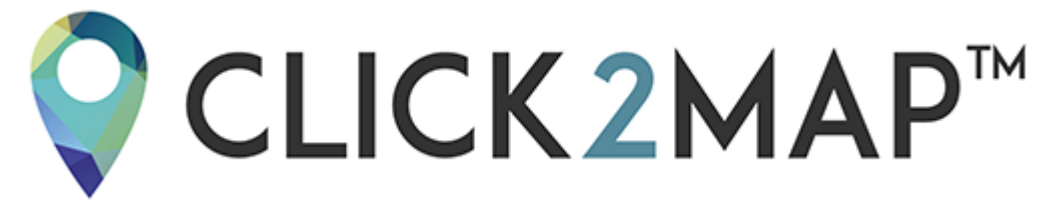

# ● CLICK2MAP™

## b. Alignment to the right

**<img src="https://www.click2map.com/sites/default/files/field/image/lo go\_0.png" align="right">**

### **Result:**

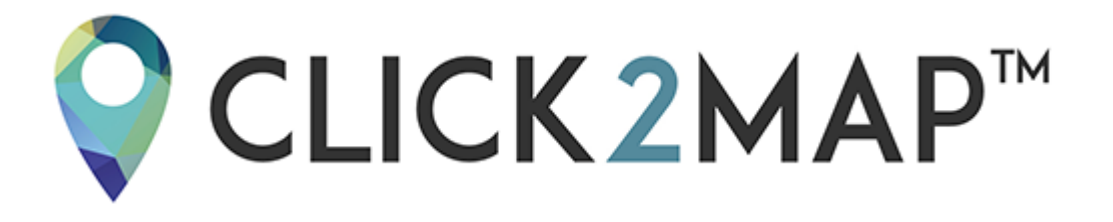

c. Centered alignment

**<img src="https://www.click2map.com/sites/default/files/field/image/lo go\_0.png" align="center">**

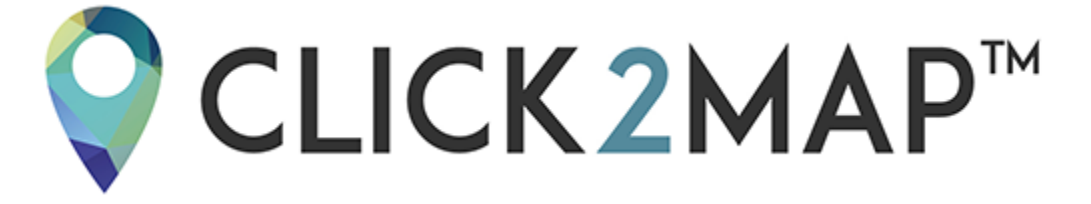

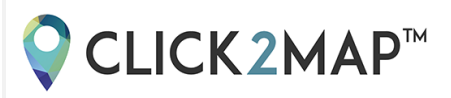

## **►** Define the dimensions of an image

<span id="page-8-0"></span>To resize an image, you have to add an attribute in your HTML tag, **<img>**.

### a. Modify the width and the height

Insert the **height="…px"** and **width="…px"** attributes in your **<img>** tag to modify or force the size of the concerned image.

**<img src="https://www.click2map.com/sites/default/files/field/image/ic one" width="100px" height="100px">**

**Result:** 

### b. Resize proportionally

If you need to resize your image without deformation, use the **width="…px"** attribute in your **<img>** tag. The height will be automatically adapted according to the width.

**<img** 

**src="https://www.click2map.com/sites/default/files/field/image/im age-foule" width="640px">**

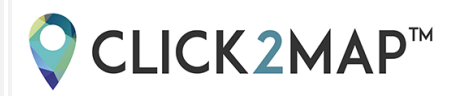

### **Result:**

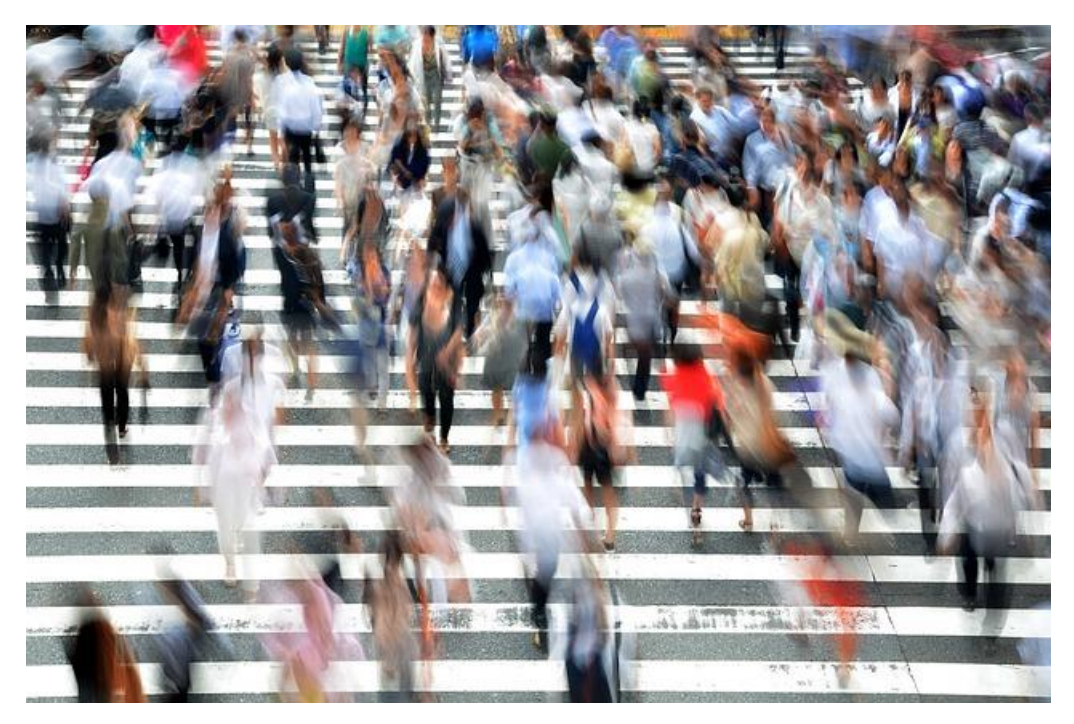

### c. Use the maximum width of a page

In order to use the maximum width of your page, it suffices to add a **width="100%"** attribute in your HTML **<img>** tag.

**<img** 

**src="https://www.click2map.com/sites/default/files/field/image/lo go-full.png" width="100%">** 

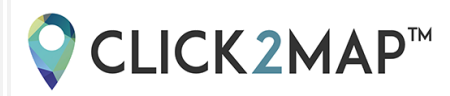

**Result:** 

# CLICK2MAP™ **WEB&MOBILE MAPPING SOLUTIONS**

# **►** What is the HTML "alt" tag?

<span id="page-10-0"></span>The **alt tag** allow you to display the title of the image when it downloads or if the download don't work properly for some reasons.

This tag is not required and doesn't avoid the display of your image. However, it is really important for your referencing. Indeed, it is essential if you need to index your images or to have a better place in the results of the image search engines like Google Images.

It suffices to embed the **"alt"** attribute in your HTML **<img>** tag.

**<img src="https://www.click2map.com/sites/default/files/field/image/lo go\_0.png" alt="Logo Click2Map">**

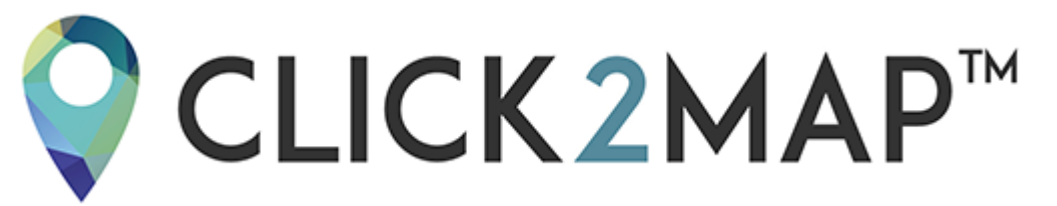

# ● CLICK2MAP™

<span id="page-11-0"></span>**►** Insertion of an image with an URL link as a caption

```
<p style="text-align:center;"><img 
src="http://www.click2map.com/sites/default/files/Surrounded-by-
  giant-green-anemones.jpg" alt="Image" width="260px"/><br/><a 
    href="http:// nationalgeographic.com/" target="_blank" 
      title="National Geographic Source">Source: National
                       Geographic</a></p>
```
**Result:** 

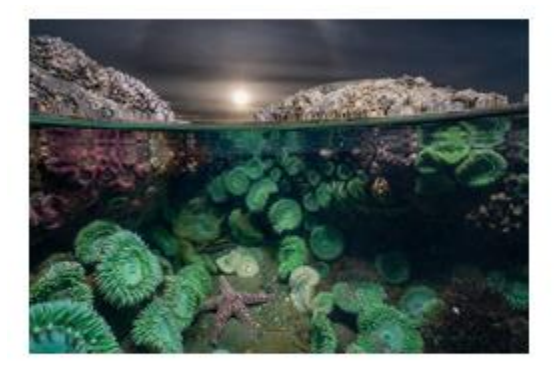

Source: National Geographic